## HOW TO WHISTLEBLOW **CUSTOM BRANDING**

There are several ways to customize the whistleblowing video to suit your companys needs.

There are three versions of the video: Version 1: **Full version**<br>Version 2: **Homepage and app** 

This version includes homepage, app and hotline This version includes the homepage and app, and does **not** include the hotline

All versions can be customized as follows:

- Custom main logo
- Custom service name and graphics
- Custom URL and signoff
- (Accepted file formats: .ai, .eps, hi-res .png)
- (Provide service name as plain text, accepted file formats for graphics: .ai, .eps, hires .png)(Please provide URL and additional info such as telephone number as plain text)

The different types of customization are descibed below:

## MAIN LOGO

The video has its own generic logo called "The Company". This can be replaced. You have three options to customize the video with your own logo:

- 1. "The Company" logo in center and top left corner of the computer screen can be replaced with your logo (figure 1-2)
- 2. Your logo can be appended to the video (figure 3)
- 3. Both of the options above

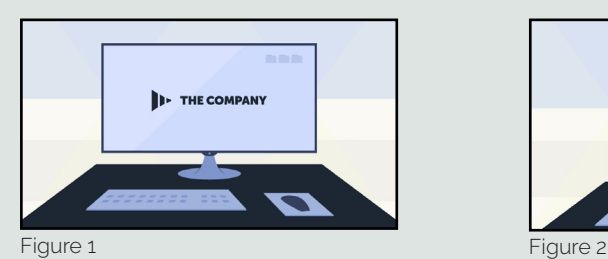

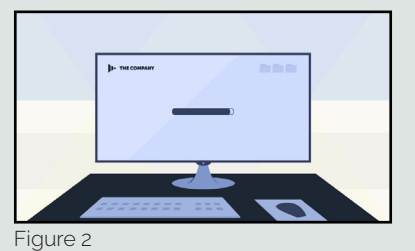

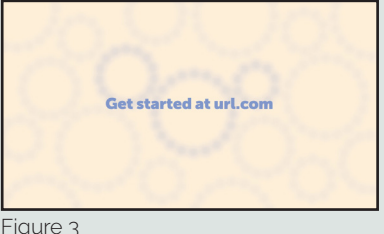

Figure 3

## SERVICE NAME AND GRAPHICS

If you have a custom name for your whistleblowing service this can be reflected in the video with both name and graphics:

- 1. Replace the generic "Whistleblowing Service"-name in the center of the box with your own name (figure 4-7, all versions)
- 2. Replace the generic service graphics in the lower right corner of the box with your own service graphics (figure 4-7, all versions)<br>3. Replace the phones generic app-name with your own service name and graphics (figure
- Replace the phones generic app-name with your own service name and graphics (figure 6-7)

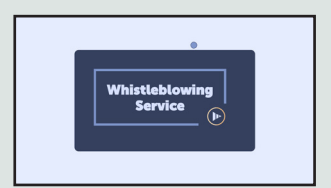

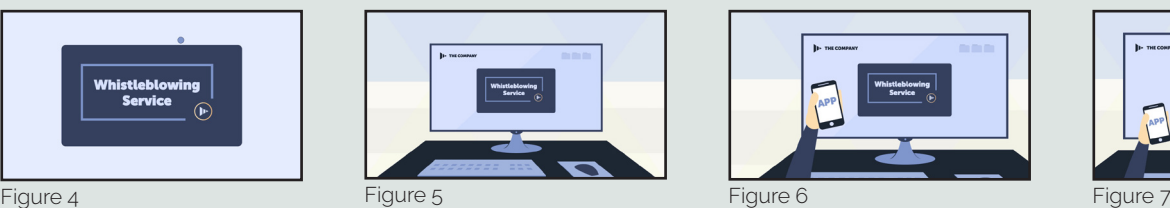

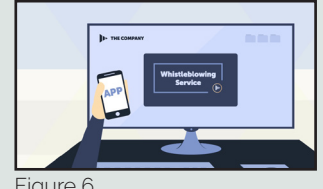

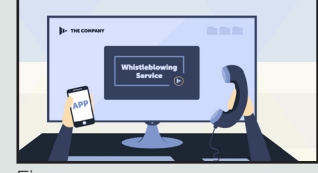

URL AND SIGNOFF

The video signoff can be customized in different ways.

You can customize the URL at the end of the video to direct your users to a specific homepage (figure 8) 2. Additional info such as a telephone number can be included in this section.

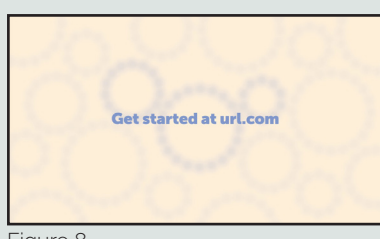

Figure 8